# **CÁMARA**

- 1. Zoom 10X sin pérdida
- 2. LED de cámara
- 3. Kensington Security Slot

#### **HUB**

- 4. LED de hub
- 5. Alimentación
- 6. USB
- 7. Cámara
- 8. Sistema manos libres

#### **SISTEMA MANOS LIBRES**

9. Kensington Security Slot

# **ACCESORIOS**

- 10. Soporte de cámara
- 11. Acoplador con velcro para hub
- 12. Clip para cables
- 13. Cables
- 14. Adaptador de corriente
- 15. Micrófonos de expansión

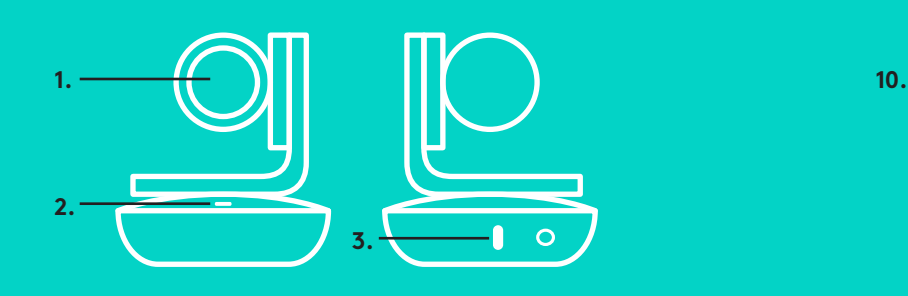

**CÁMARA ACCESORIOS** 

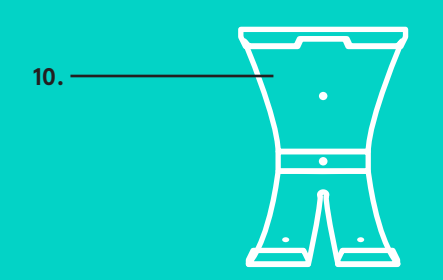

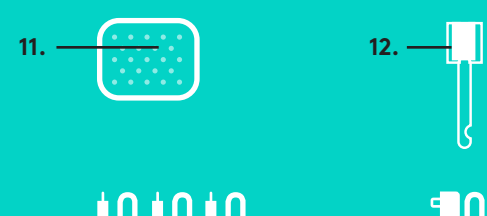

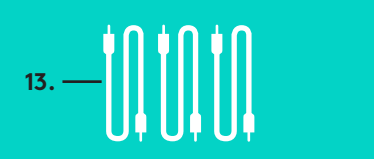

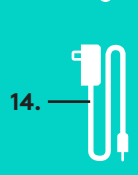

**HUB**

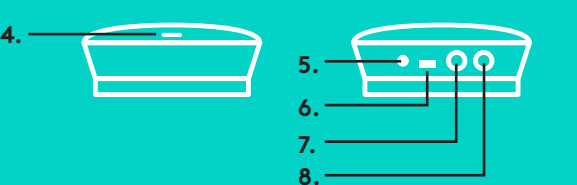

# **SISTEMA MANOS LIBRES**

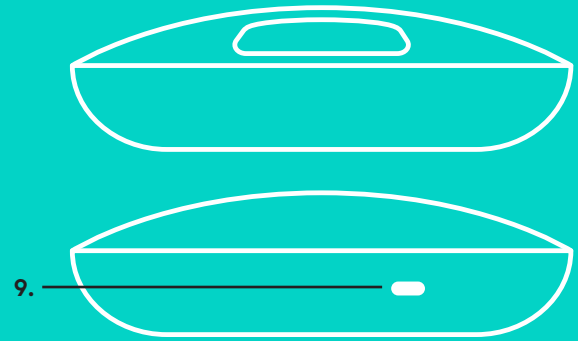

**MICRÓFONOS DE EXPANSIÓN** (OPCIONALES)

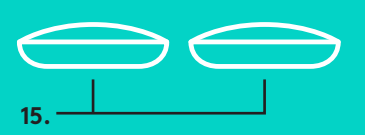

Configuración y conexión a una computadora

1. Coloca la cámara sobre la mesa o, mediante el soporte de cámara incluido, sobre la mesa o en una pared.

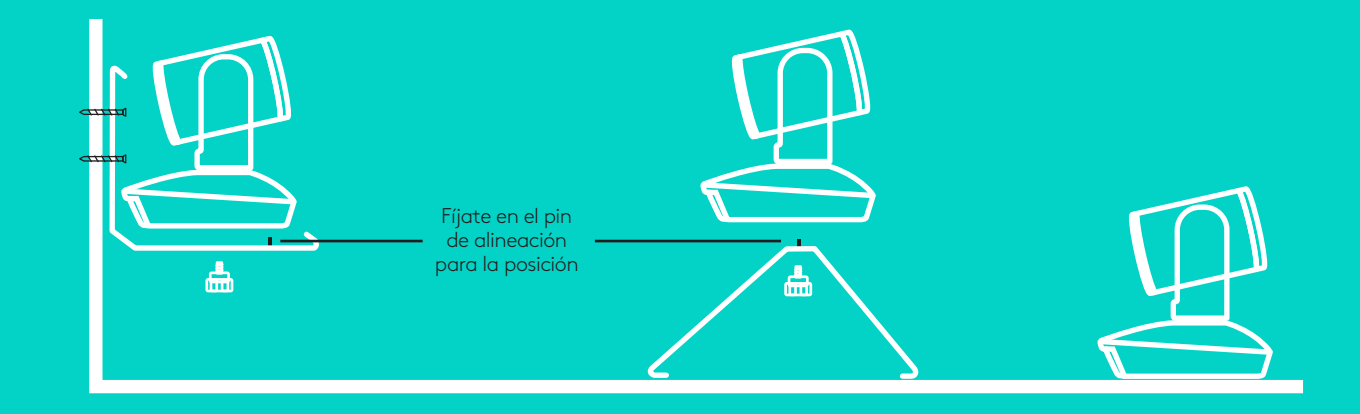

2. El hub se puede colocar sobre una mesa o montar por debajo mediante el gancho incluido y las almohadillas adhesivas.

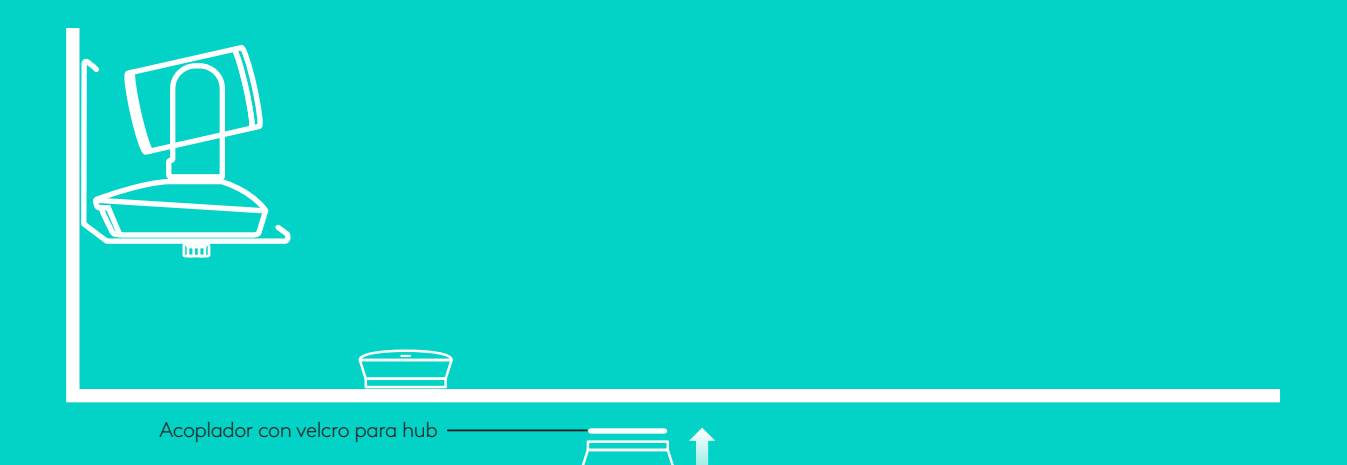

Configuración y conexión a una computadora**a**

3. Conecta el cable entre el sistema manos libres y el hub. Haz que coincidan los terminales de color de los cables con las correspondientes marcas de color en el sistema manos libres y el hub.

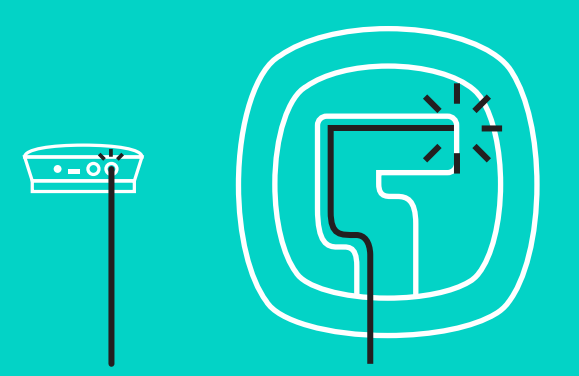

Conecta el cable entre la cámara y el hub. Haz que coincidan los terminales de color de los cables con las correspondientes marcas de color en la cámara y el hub.

Si usas los micrófonos de expansión opcionales, conéctalos a las tomas apropiadas en la parte inferior del sistema manos libres. Usa únicamente estos micrófonos con GROUP. Si se usan otros micrófonos, se pueden dañar GROUP y los micrófonos y la garantía puede quedar anulada.

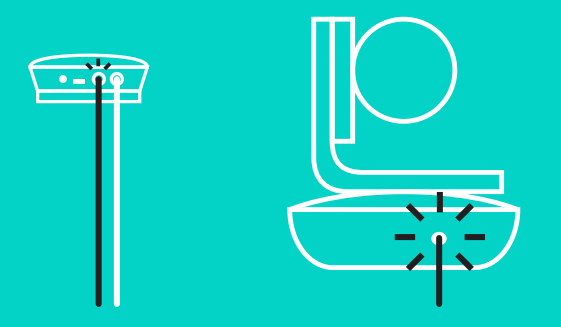

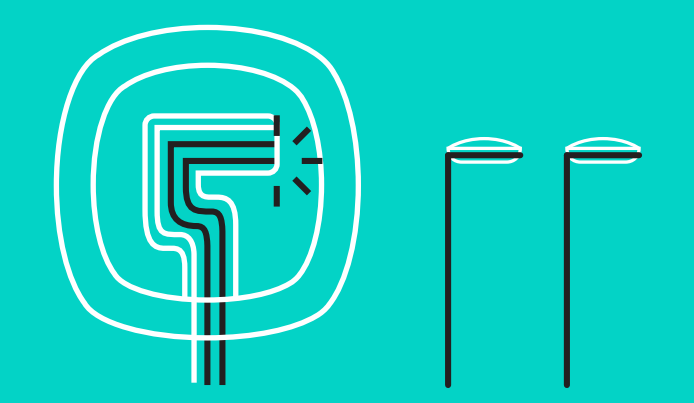

Configuración y conexión a una computadora

Ejerce presión sobre los cables para introducirlos en las ranuras de la parte inferior del sistema manos libres.

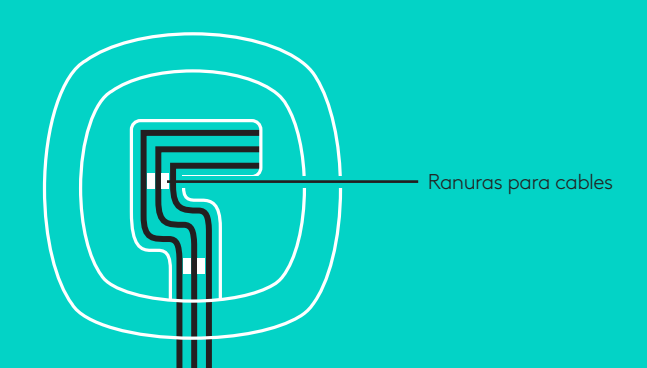

Conecta el cable de alimentación al hub y enchufa el adaptador de corriente. Cuando reciba alimentación, la pantalla del sistema manos libres se encenderá y mostrará el logotipo de Logitech.

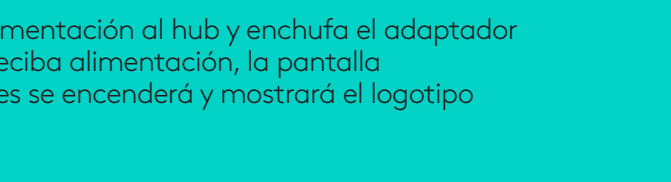

4. Conecta el hub a un puerto USB de la computadora. La pantalla del sistema manos libres también te pedirá que realices esta conexión. La cámara y el diodo de actividad emitirán destellos para indicar que se está realizando la conexión y, cuando se complete, el cuerpo de la cámara girará y el sistema manos libres emitirá un sonido. Si no se producen estas actividades, vuelve a intentarlo y consulta Resolución de problemas o ponte en contacto con asistencia técnica.

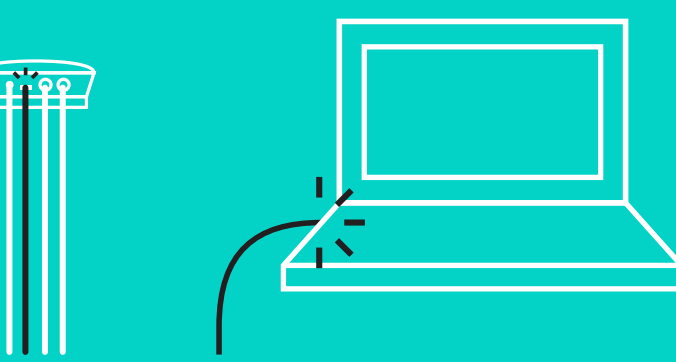

#### Configuración y conexión a una computadora

- 5. Acoplamiento del seguro del cable
	- Acopla el seguro del cable al extremo que se conecta a la cámara.
	- Conecta el seguro del cable a la ranura de la carcasa de la cámara.
	- Gira el seguro del cable en la dirección de las agujas del reloj para bloquear el cable.

**A.**

Lado plano hacia arriba

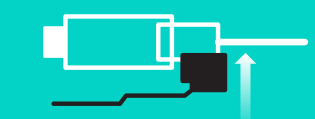

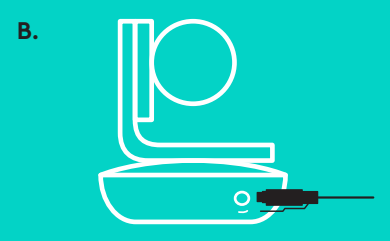

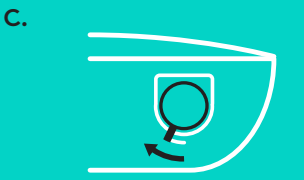

6. Opcional: Conecta la computadora a una pantalla externa como un televisor, un monitor o un proyector.

Nota sobre los cables más largos: GROUP incluye cables de 5 m/16 ' para conectar el sistema manos libres y la cámara al hub. Para extender esta longitud manteniendo la calidad de imagen, se requieren cables amplificados. Consulta la página Soluciones complementarias en www.logitech.com/LCPcompsolutions para ver opciones.

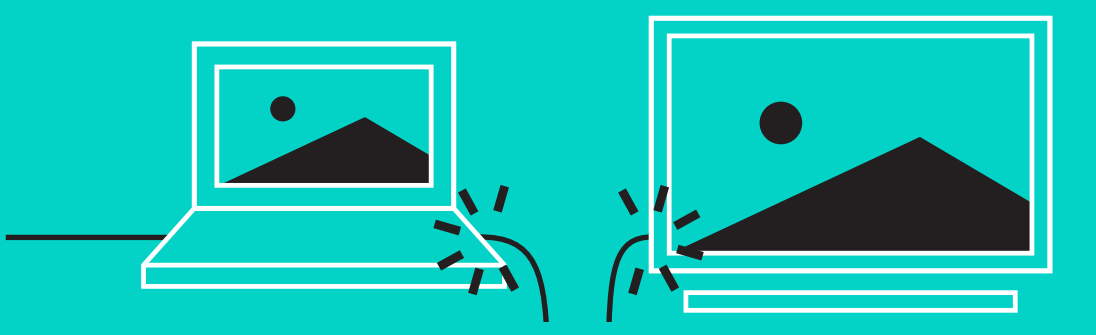

#### **CONEXIÓN A UN DISPOSITIVO** *BLUETOOTH***®**

Para conectar GROUP a un dispositivo móvil:

- Si el dispositivo es compatible con NFC, toca con él el icono NFC del sistema manos libres para activar la recepción *Bluetooth* en el dispositivo móvil O
- Mantén pulsado el botón de *Bluetooth* hasta que el diodo de actividad del sistema manos libres empiece a parpadear rápidamente en color azul. Sigue las instrucciones de tu dispositivo móvil para emparejar con *Bluetooth*.

Nota: Cuando GROUP se ha emparejado y conectado, el icono de *Bluetooth* en el sistema manos libres brilla. Cuando se haya emparejado pero no conectado, aparecerá atenuado.

GROUP no se puede emparejar a *Bluetooth* mientras realiza streaming a USB. Si se realiza un intento de emparejar con un dispositivo móvil mientras se está en una llamada USB, sonará un pitido de error. Espera hasta que finalice la llamada USB antes de emparejar el dispositivo móvil.

#### **USO DE LOGITECH GROUP**

#### **Video y audio**

- Asegúrate de que GROUP esté seleccionada como el micrófono, altavoz y cámara en la aplicación de video.
- Basta con que inicies una llamada en la aplicación de video para usar GROUP para video HD y audio de alta calidad. El diodo de actividad será de color azul cuando se realice streaming de video.

#### **Sólo audio con** *Bluetooth*

– Asegúrate de que GROUP esté emparejada y conectada al dispositivo móvil como se indica en Conexión y configuración. Realiza una llamada en el dispositivo móvil y disfruta de una experiencia de audio mejorado a través del sistema manos libres de GROUP.

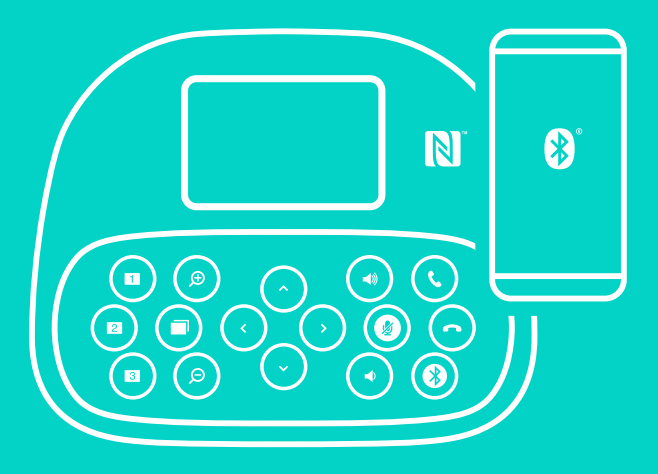

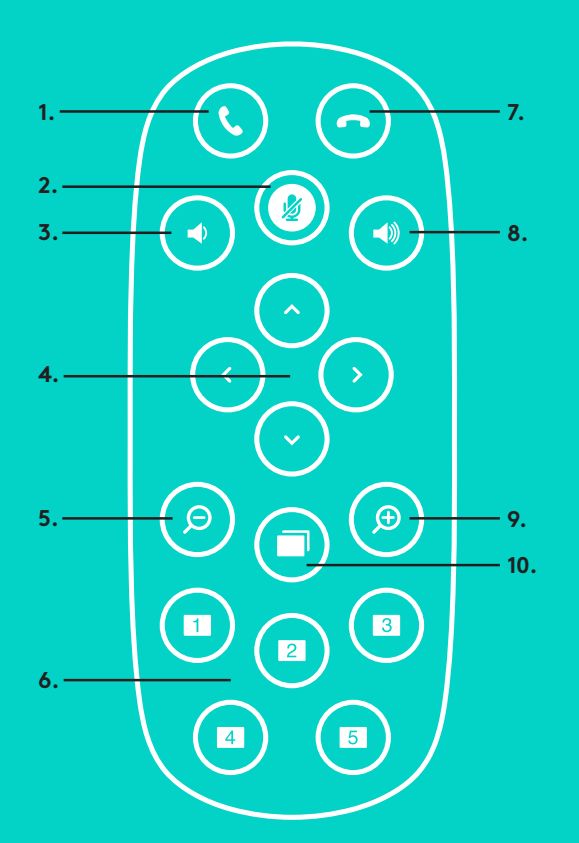

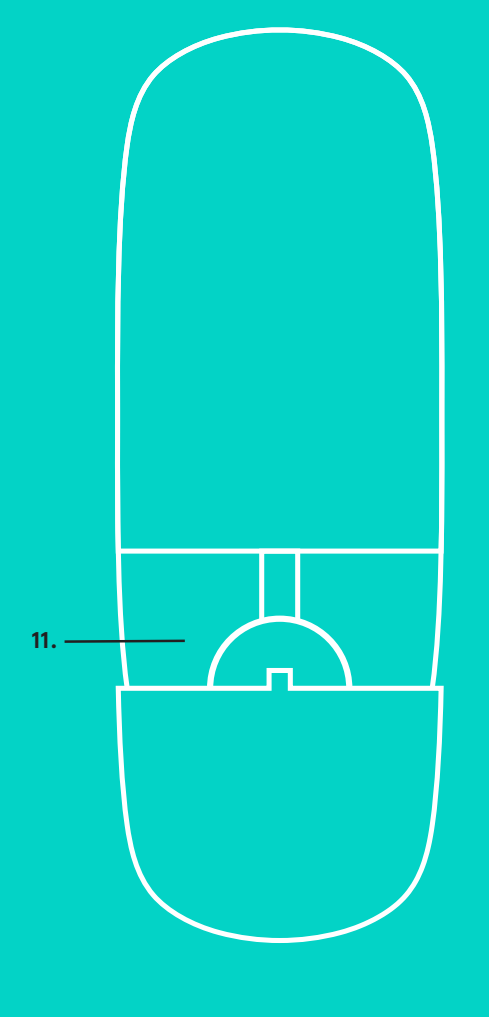

**2.**

### **REMOTO y MICRÓFONOS DE EXPANSIÓN**

- 1. Responder llamada
- 2. Silenciamiento de micrófono
- 3. Bajar volumen
- 4. Panorámico/inclinación de cámara
- 5. Zoom de cámara para alejar
- 6. Valores predeterminados de cámara
- 7. Finalizar llamada
- 8. Subir volumen
- 9. Zoom de cámara para acercar
- 10. Control remoto de cámara
- 11. Compartimento de la batería del remoto. El remoto de GROUP funciona con una batería de ion litio CR2032. La duración de esta batería depende del uso del dispositivo.

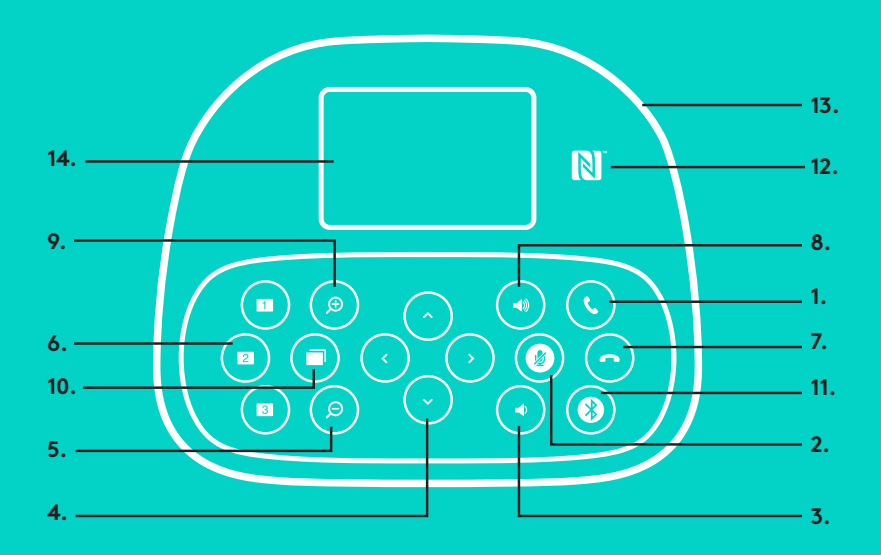

# **15.**

#### **SISTEMA MANOS LIBRES**

- 1. Contesta llamadas entrantes en aplicaciones compatibles.
	- Nota: Es posible que los botones Responder llamada y Finalizar llamada no funcionen en algunas aplicaciones. En tales casos, usa la aplicación de video para contestar y finalizar llamadas. Para activar los botones Contestar y Finalizar para Skype o Cisco Jabber, descarga los complementos respectivos disponibles en www.logitech.com/support/group.
- 2. Silencia los micrófonos.
- 3. Reduce el volumen del altavoz.
- 4. Realiza panorámico e inclinación de la cámara. Pulsa una vez para incrementar gradualmente el panorámico y la inclinación, o mantén la pulsación para un incremento continuado. Precaución: No gires la cámara manualmente, ya que podrías dañarla.
- 5. Aleja la cámara de la imagen.
- 6. Valores predeterminados de cámara: GROUP tiene 5 valores predeterminados de cámara (del 1 al 3 están tanto en el remoto como en el sistema manos libres, y 4 y 5 están en el remoto) que permiten colocar la cámara en una ubicación predeterminada con sólo pulsar un botón. Para configurar el valor predeterminado de la cámara, mueve la cámara a la ubicación deseada y mantén pulsado el botón Valor predeterminado de cámara hasta que el icono asociado se muestre en la pantalla y se emita un pitido para confirmar la configuración.
- 7. Finaliza la llamada en curso en aplicaciones compatibles.
- 8. Aumenta el volumen del altavoz.
- 9. Acerca la cámara a la imagen hasta 10x.
- 10. Control remoto de cámara: En aplicaciones compatibles, este botón permite controlar el panorámico, la inclinación y el zoom de una GROUP, ConferenceCam CC3000e o ConferenceCam BCC950 remota. Algunas aplicaciones admiten esta función de forma nativa, otras pueden hacerlo mediante una aplicación que se puede descargar de www.logitech.com/support/group. Para obtener más información, visita la página de descargas.
- 11. Botón de emparejamiento *Bluetooth*. Consulta la sección Conexión y configuración para más información.
- 12. Ubicación de la antena NFC. Coloca aquí el dispositivo móvil compatible con NFC para iniciar el emparejamiento *Bluetooth*.
- 13. Indicaciones de diodo de actividad y sistema manos libres:
	- Azul: GROUP está en una llamada activa.
	- Destellos azules: Llamada entrante.
	- Destellos azules en una llamada: La llamada se ha puesto en espera (mediante la función de espera de la aplicación)
	- Destellos azules rápidos: En modo de emparejamiento *Bluetooth*.
	- Es posible que el diodo de actividad azul del sistema manos libres no funcione en algunas aplicaciones.
	- Rojo: El audio está silenciado.
- 14. La pantalla muestra la actividad de llamadas y el estado de volumen y conexión.
- 15. Kensington Security Slot para proteger el sistema manos libres y la cámara.

#### **VISITA A CENTRAL DE PRODUCTOS**

Descubre todo el potencial de tu producto. En nuestra sección de preguntas frecuentes encontrarás valiosa información y consejos de uso. Obtén las respuestas a preguntas sobre productos y ayuda para configurar tu producto. Comprueba si hay software disponible para mejorar la experiencia de uso de tu producto. Para disfrutar de todas las ventajas de tu producto Logitech, visita www.logitech.com/support/group y usa la amplia gama de servicios de asistencia de Logitech:

- Información sobre productos
- Tutoriales
- Resolución de problemas
- Diagnósticos
- Actualizaciones de firmware
- Comunidad de asistencia
- Descargas de software
- Documentación incluida en paquete
- Información de garantía
- Piezas de repuesto

#### **Consejos para resolver problemas**

En www.logitech.com/support/group encontrarás consejos para resolver problemas, información sobre herramientas de software y una herramienta de diagnósticos útil para posibles problemas de GROUP.